Oracle® Enterprise Single Sign-on Logon Manager How-To: Using the Hidden Window Response Utility Release 11.1.1.2.0 **20411-01**

December 2010

*8B*Oracle Enterprise Single Sign-on Logon Manager How-To: Using the Hidden Window Response Utility

Release 11.1.1.2.0

20411-01

Copyright © 2010, Oracle. All rights reserved.

The Programs (which include both the software and documentation) contain proprietary information; they are provided under a license agreement containing restrictions on use and disclosure and are also protected by copyright, patent, and other intellectual and industrial property laws. Reverse engineering, disassembly, or decompilation of the Programs, except to the extent required to obtain interoperability with other independently created software or as specified by law, is prohibited.

The information contained in this document is subject to change without notice. If you find any problems in the documentation, please report them to us in writing. This document is not warranted to be error-free.

Except as may be expressly permitted in your license agreement for these Programs, no part of these Programs may be reproduced or transmitted in any form or by any means, electronic or mechanical, for any purpose.

If the Programs are delivered to the United States Government or anyone licensing or using the Programs on behalf of the United States Government, the following notice is applicable:

U.S. GOVERNMENT RIGHTS Programs, software, databases, and related documentation and technical data delivered to U.S. Government customers are "commercial computer software" or "commercial technical data" pursuant to the applicable Federal Acquisition Regulation and agency-specific supplemental regulations. As such, use, duplication, disclosure, modification, and adaptation of the Programs, including documentation and technical data, shall be subject to the licensing restrictions set forth in the applicable Oracle license agreement, and, to the extent applicable, the additional rights set forth in FAR 52.227-19, Commercial Computer Software--Restricted Rights (June 1987). Oracle USA, Inc., 500 Oracle Parkway, Redwood City, CA 94065.

The Programs are not intended for use in any nuclear, aviation, mass transit, medical, or other inherently dangerous applications. It shall be the licensee's responsibility to take all appropriate fail-safe, backup, redundancy and other measures to ensure the safe use of such applications if the Programs are used for such purposes, and we disclaim liability for any damages caused by such use of the Programs.

Oracle, JD Edwards, PeopleSoft, and Siebel are registered trademarks of Oracle Corporation and/or its affiliates. Other names may be trademarks of their respective owners.

The Programs may provide links to Web sites and access to content, products, and services from third parties. Oracle is not responsible for the availability of, or any content provided on, third-party Web sites.

You bear all risks associated with the use of such content. If you choose to purchase any products or services from a third party, the relationship is directly between you and the third party. Oracle is not responsible for:

(a) the quality of third-party products or services; or (b) fulfilling any of the terms of the agreement with the third party, including delivery of products or services and warranty obligations related to purchased products or services. Oracle is not responsible for any loss or damage of any sort that you may incur from dealing with any third party.

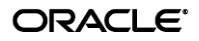

# <span id="page-2-0"></span>**Table of Contents**

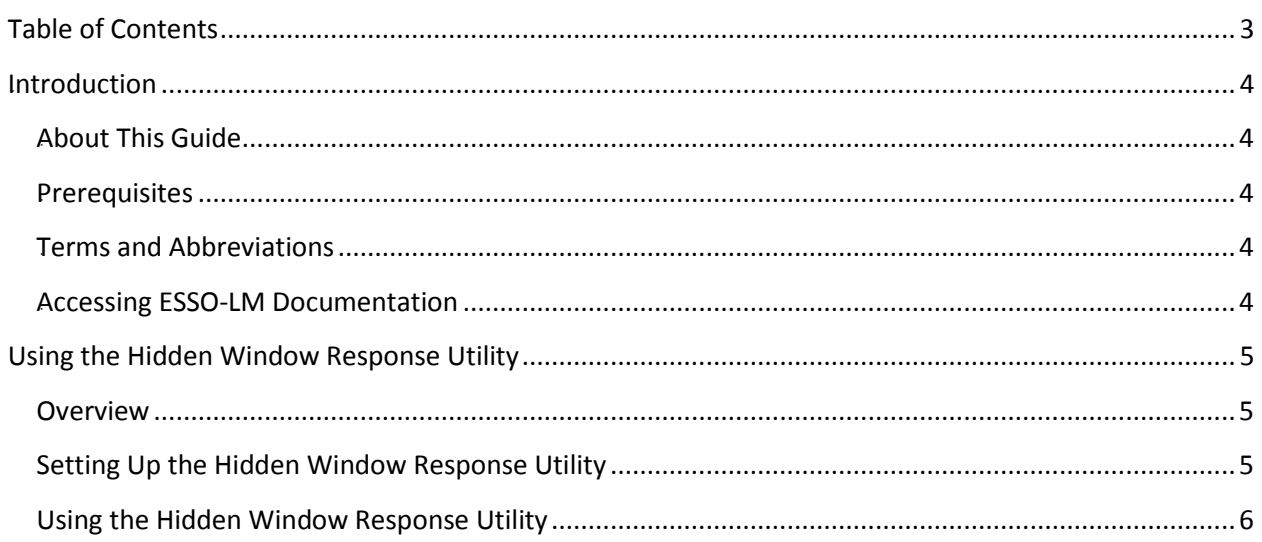

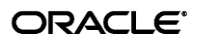

# <span id="page-3-0"></span>**Introduction**

### <span id="page-3-1"></span>*0B***About This Guide**

This document describes how to use the Hidden Window Response utility to allow ESSO-LM to detect and respond to hidden windows.

#### <span id="page-3-2"></span>*1B***Prerequisites**

Readers of this document should have a thorough understanding of ESSO-LM administration and application template creation.

### <span id="page-3-3"></span>*2B***Terms and Abbreviations**

The following table describes the terms and abbreviations used throughout this guide:

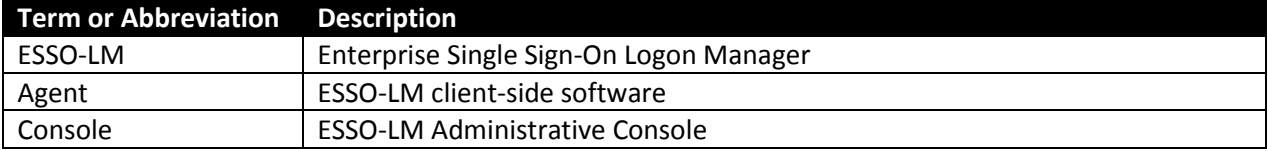

#### <span id="page-3-4"></span>*3B***Accessing ESSO-LM Documentation**

We continually strive to keep ESSO-LM documentation accurate and up to date. For the latest version of this and other ESSO-LM documents, visi[t http://download.oracle.com/docs/cd/E15624\\_01/index.htm.](http://download.oracle.com/docs/cd/E15624_01/index.htm)

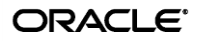

# <span id="page-4-0"></span>Using the Hidden Window Response **Utility**

## <span id="page-4-1"></span>*4B***Overview**

The Hidden Window Response utility allows ESSO-LM to detect hidden windows that are normally not visible to ESSO-LM when the user attempts to add a logon.

# <span id="page-4-2"></span>**Setting Up the Hidden Window Response Utility**

Before you can use the Hidden Window utility, you must create a configuration file that specifies the window titles and classes of the hidden windows that you want ESSO-LM to detect. Do the following:

1. Copy the Hidden Window Response utility executable, SSOHiddenWindowResponse.exe, to a local directory of your choice.

2. In the directory in which SSOHiddenWindowResponse.exe resides, create a plain-text file named responseconfig.ini.

3. Add a line to the file for each hidden window title that you want ESSO-LM to detect as follows:

WINDOWTITLE<x>=<window\_title>

where,

 $\langle x \rangle$  - a unique integer that identifies the entry. Each WINDOWTITLE entry must have a unique, consecutive identifier.

 $\le$ window title> - the target window title.

Example entries:

WINDOWTITLE1=Application1WindowTitle WINDOWTITLE2=Application2WindowTitle

4. Add a line to the file for each hidden window class that you want ESSO-LM to detect as follows:

WINDOWCLASS<x>=<window\_class>

where,

<x> - a unique integer that identifies the entry. Each WINDOWCLASS entry must have a unique, consecutive trailing integer that matches the identifier of the WINDOWTITLE entry for the application.

<window\_class> - the target window class.

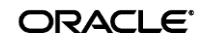

#### Example entries:

```
WINDOWCLASS1=Application1WindowClass
WINDOWCLASS2=Application2WindowClass
```
5. Save and close the file.

## <span id="page-5-0"></span>**Using the Hidden Window Response Utility**

Once you have created the desired configuration for the utility, you must run the utility every time the Agent launches. Oracle recommends creating a batch file that automatically launches and exits the utility whenever the Agent launches and exits.

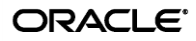